## **Modeler Professionnel 18.2 - Guide d'installation PC**

**Guide d'aide à l'installation du programme Modeler Professionnel sous Windows Le téléchargement de l'application est disponible sur <https://logitheque.uqam.ca/logiciel/modeler-professionnel-18-2/> Si vous éprouvez des difficultés lors de l'installation, et vous êtes** Membre du corps enseignant : veuillez remplir cette [requête.](https://jira.uqam.ca/servicedesk/customer/portal/1/create/655) Étudiant : veuillez vous présenter à un [laboratoire informatique](https://servicesinformatiques.uqam.ca/services/17238169)  $\blacksquare$ Gérer Modeler Professionnel 18.2.1 PC  $\Box$ 1. Décompresser le fichier téléchargé **Modele** Accueil Affichaor Outils d'anni G **r\_Professionnel\_18.2.1\_PC.zip** que vous Partage avez téléchargé. PC Rechercher dans : Modeler\_Professionnel\_18.2.1\_PC **A** « Sourc... > Modeler...  $\circ$  0 个 2. Repérer le fichier **Setup.exe** dans le dossier décompressé puis double cliquer  $\Box$  Nom Modifié le ^ Accès rapide setup.exe dessus. Media.cab 2021-08-31 0 Application **Bureau** ModelerClient64.msi 2021-08-31 0 A ModelerClient64.pdf 2021-08-31 0 Produc~1.cab 2021-08-31 C ئ python.cab 2021-08-31 0 Scripts.cab 2021-08-31 C Server~1.cab 2021-08-31 0 Modifié le: 2021-08-31 09:31 Server~2.cab 2021-08-31 C 1.25 Mo Date de création: 2019-03-19 18:30 setup.bmp 2021-08-31 0 St setup.exe 2021-08-31 0 Setup.ini 2021-08-31 0 sparkcab 2021-08-31 0 Specif-1.cab 2021-08-310 V7\_Net~1.cab 2021-08-31 0 Version.cab 2021-08-31 0 VindowsInstaller-KB893803-x86.exe 2021-08-31 (  $\left\langle \right\rangle$  $\rightarrow$ EE 65 élément(s) | 1 élément sélectionné 1.25 Mo 3. À l'écran **IBM SPSS Modeler - InstallShield**  BM SPSS Modeler Premium 18.2.1 - InstallShield Wizard × **Wizard**, **appuyer** sur le bouton **Suivant**.Eléments sous licence - Propriété d'IBM Corp. © Copyright IBM. IBM Corporation et autre(s) 1994, 2017. IBM, le logo IBM, ibm.com et SPSS sont des marques d'International Business Machines Corp. dans de nombreux pays. Une liste actualisée des marques IBM est disponible sur le Web à l'adresse <www.ibm.com/legal/copytrade.shtml>. Les autres noms de produits et de services peuvent appartenir à IBM ou à des tiers Le présent Logiciel est soumis aux dispositions du contrat de licence inclus dans le Logiciel. Ce contrat de licence peut se trouver dans un répertoire du Logiciel ou dans une bibliothèque "License" ou "Non\_IBM\_License", le cas échéant, ou être fourni sous la forme d'un exemplaire papier. Veuillez lire attentivement ce contrat avant d'utiliser le Logiciel. Vous acceptez les dispositions du présent contrat en utilisant le Logiciel. < Précédent  $S$ uivant > Annuler

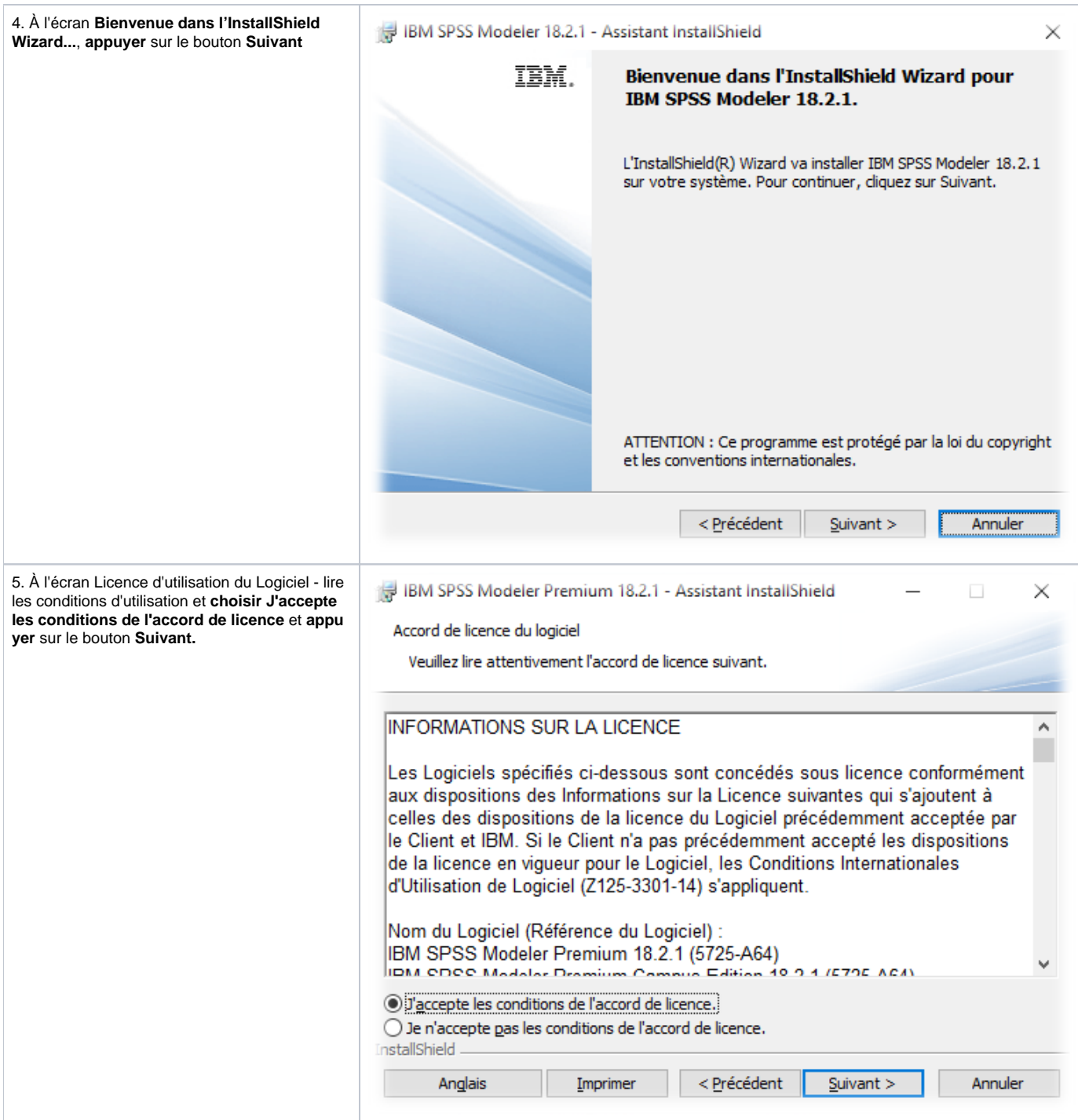

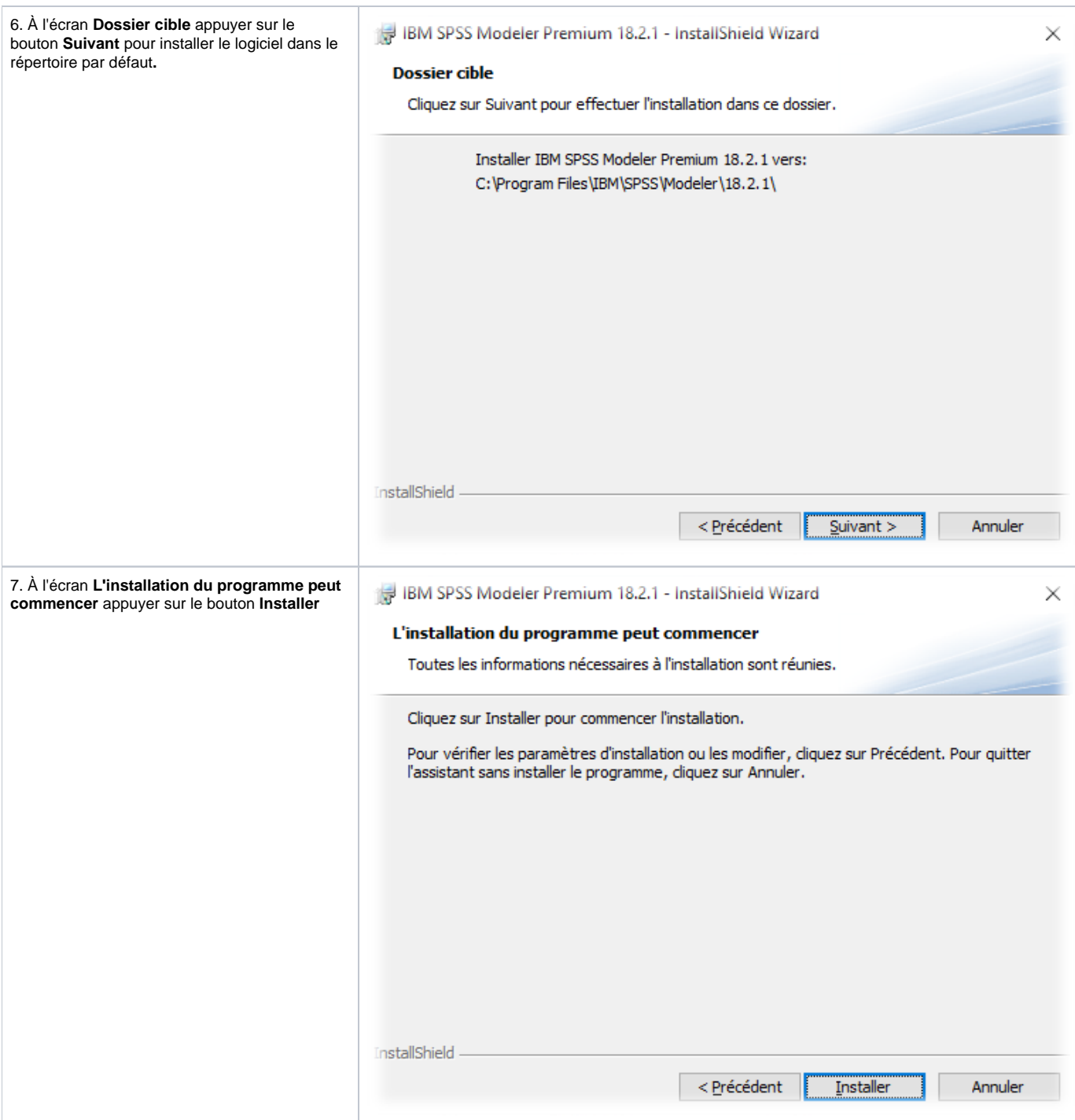

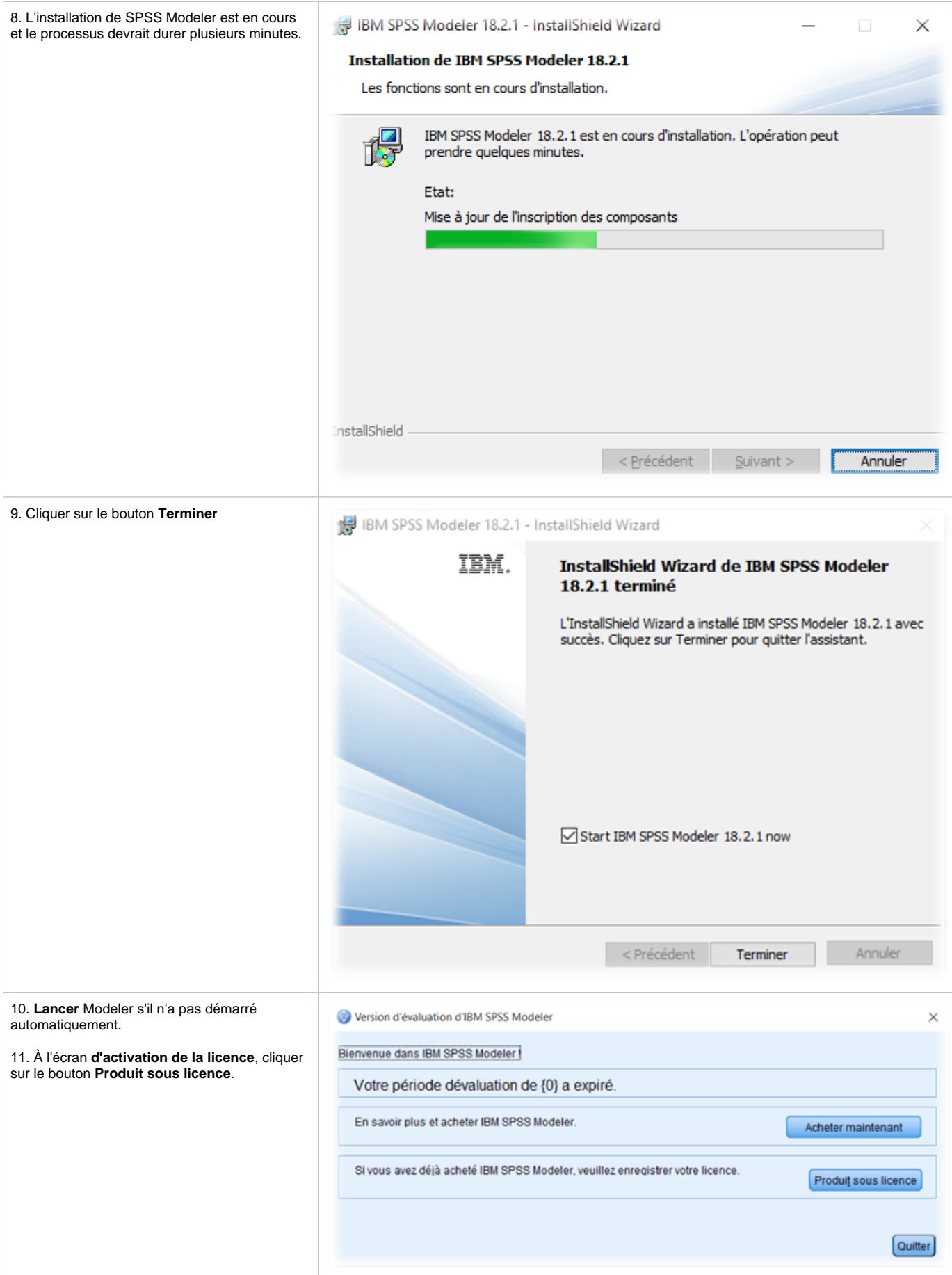

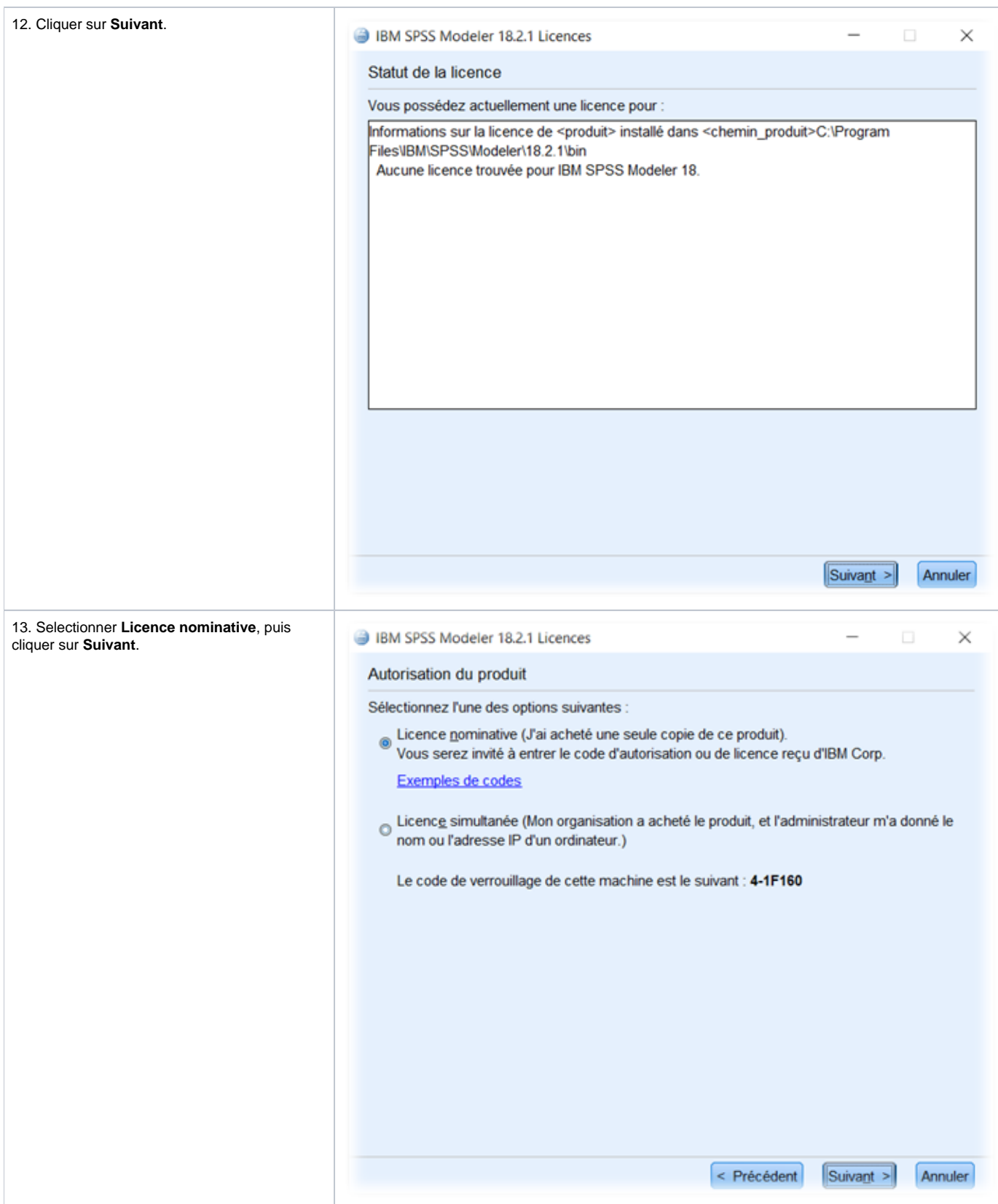

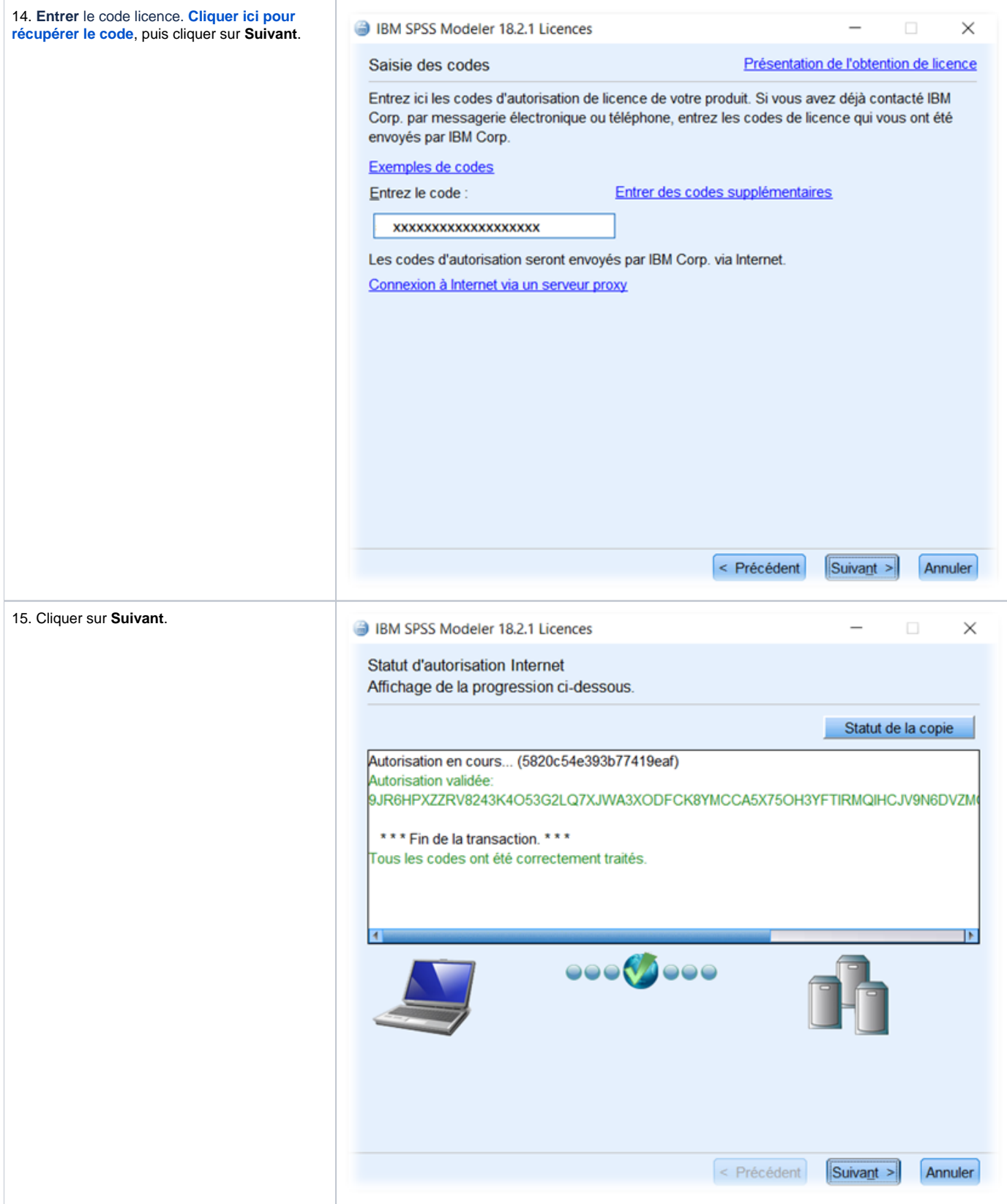

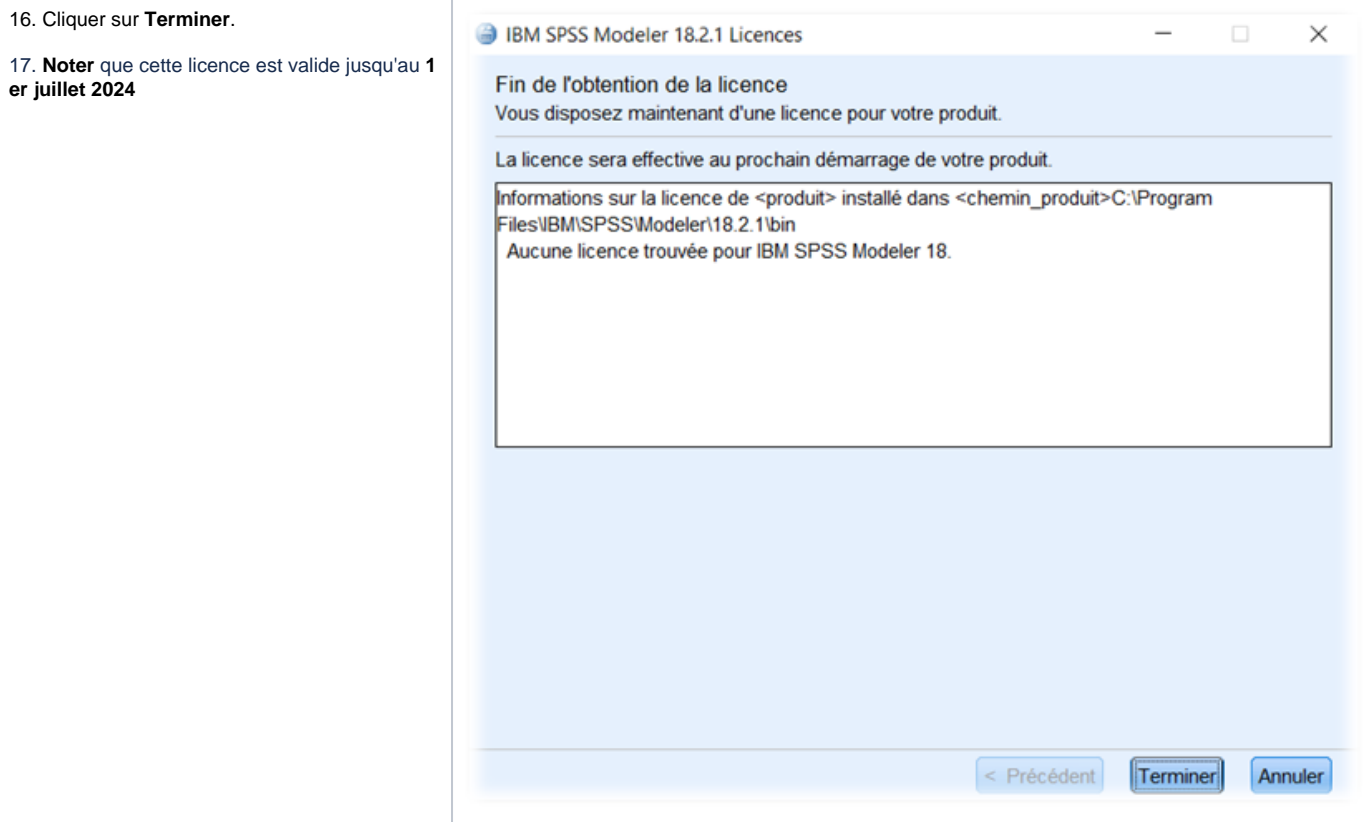